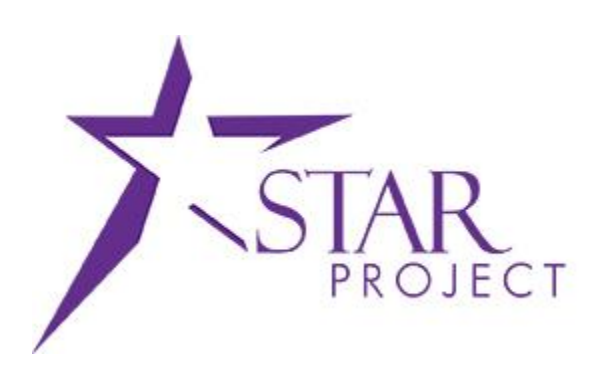

# **State of Wisconsin Department of Administration**

Inter Unit Billing Job Aid

**Version 1.0**

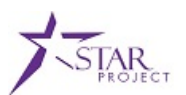

## **PURPOSE AND DESCRIPTION**

#### **Purpose**

This document explains the key activities involved in Inter Unit Billing and Intra Unit Billing processing. It provides an overview of the sub-processes involved, as well as step-by-step procedural guidance to perform the activity. This job aid will detail steps for online processing, but many of these steps may be useful for bills generated via interface.

#### **Description**

The key activities involved in the Inter Unit Billing process are:

- Activity 1: Bill Entry
- Activity 2: Single Action Invoice
- Activity 3: Voucher Processing

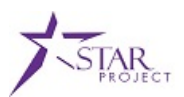

## **BILL ENTRY**

#### **Entering an InterUnit Bill**

**Scenario:** InterUnit bills are bills sent between agencies, for example, Agency A billing Agency B would be an INTERUNIT Bill. IntraUnit bills are bills within a single agency, for example, Agency A billing Agency A would be an INTRAUNIT Bill. It is important to remember this distinction, as, while very similar, InterUnit and IntraUnit bills do incorporate some different functionality.

Bill entry for Regular bills, InterUnit Bills, and IntraUnit bills share many commonalities, this job aid will focus mainly on InterUnit bill entry, but please keep an eye out for special notes on IntraUnit bills, as we will call out the differences. The steps below walkthrough an example of Agency A billing Agency B.

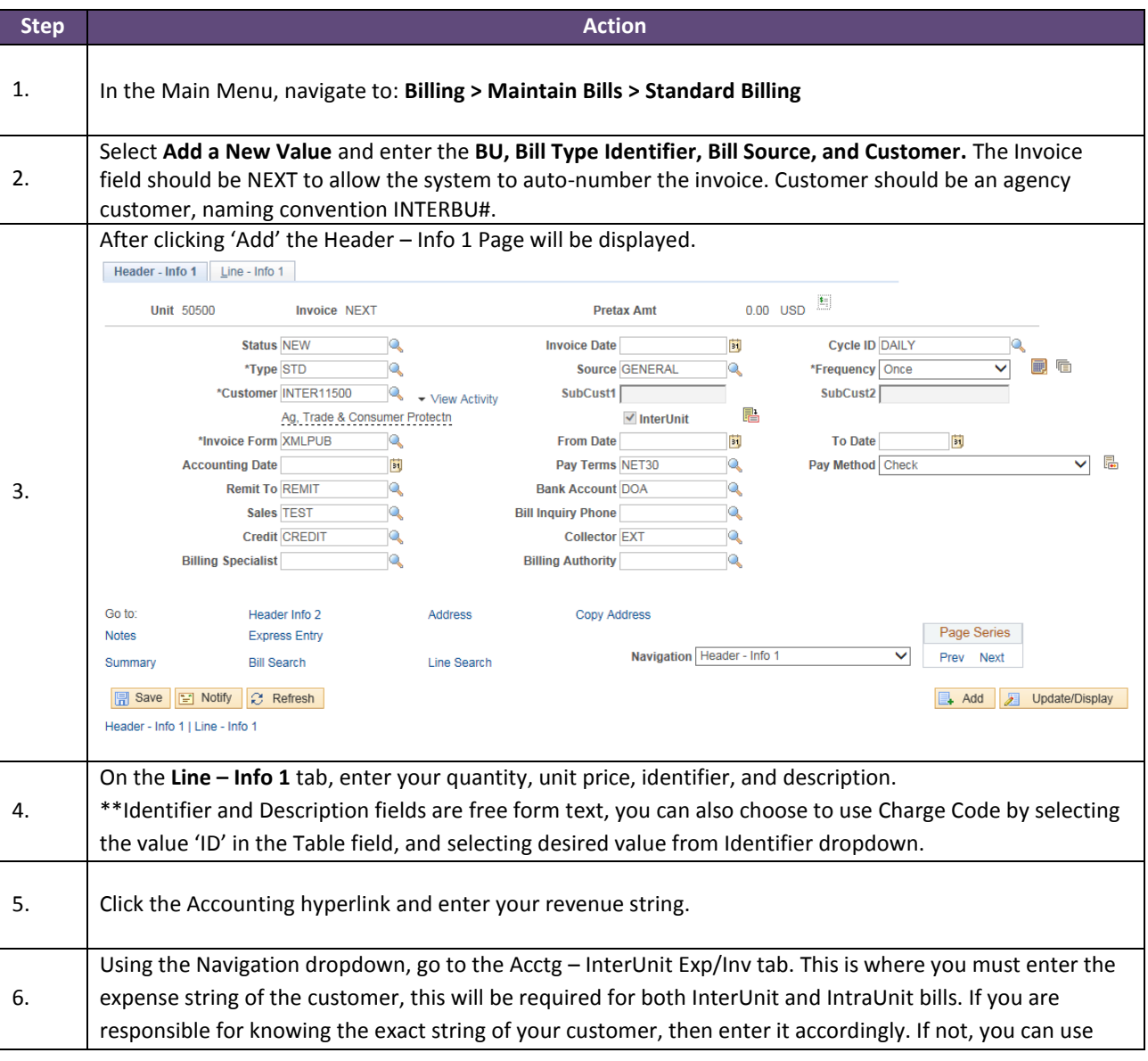

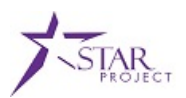

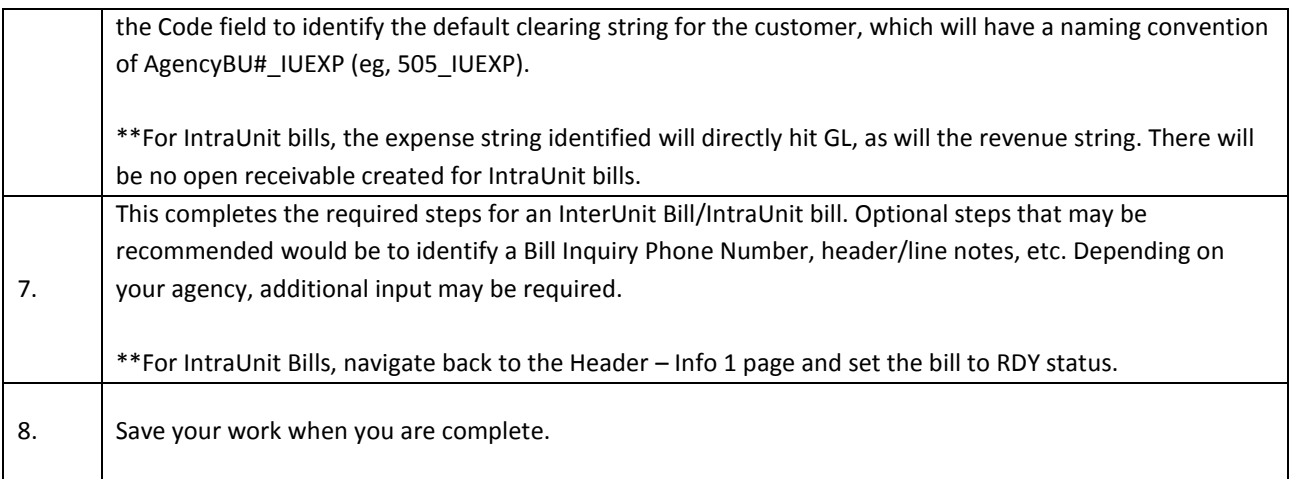

#### **Changing Bill Status**

Before your bill can be finalized and printed, it must be set to RDY status. There are a couple options to accomplish this, however, before setting the status to RDY, you may want to have someone review your bill either online or by printing a pro forma.

The statuses of a bill are as follows;

- NEW: This is what a bill you are creating will default to and is pretty straightforward. This is a new bill, and you can modify it.
- RDY: This indicates the bill is ready for finalization. Only set the bill to RDY when it is ready to be picked up the Single Action Invoice process. You are able to modify a RDY bill until it is picked up by the Single Action Invoice process. Best practice would be to not modify however.
- HLD: This indicates the bill is on Hold. You are able to make adjustments to this bill, it will not be picked up by Single Action Invoice. You are able to modify it.
- INV: This indicates the bill has been picked up by Single Action Invoice process and is finalized. You can no long modify the bill.

#### There are two ways to change a status of a bill;

- 1. One at a time: Header Info 1 page Status field
- 2. In mass: Steps detailed below (Only Approver roles are capable of these steps)

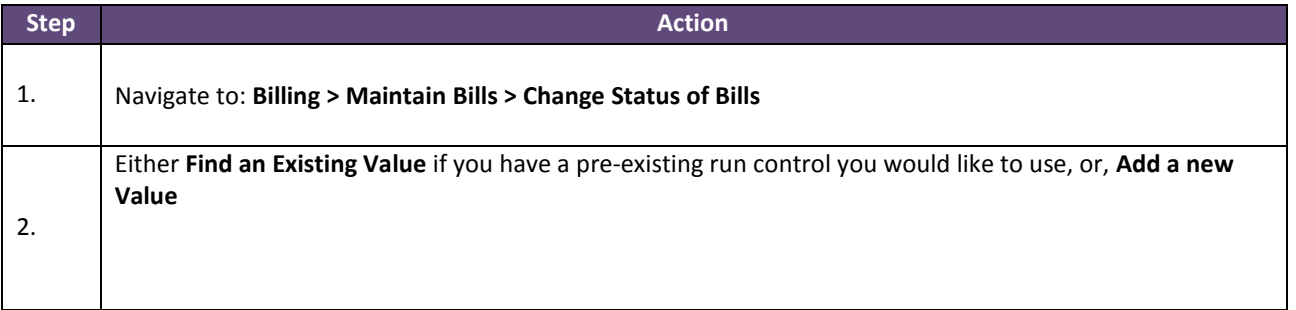

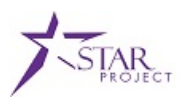

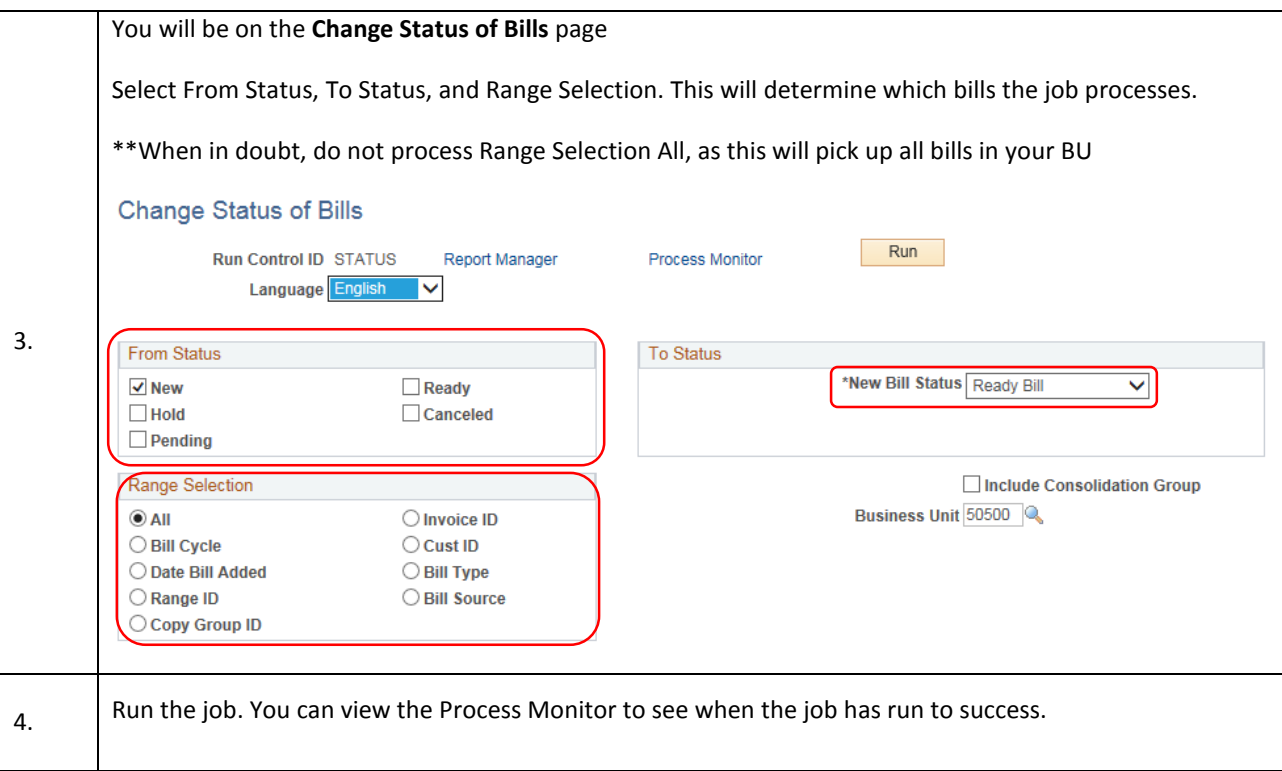

## **SINGLE ACTION INVOICE**

#### **Description**

Once you have set your bills to RDY, they are eligible to be picked up by Single Action Invoice. For InterUnit Bills, this process will;

- 1. Finalize the bill with status INV
- 2. Print the invoice
- 3. Load the revenue to GL
- 4. Load the entries to A/R
- 5. Stage the voucher for your InterUnit customer

#### For IntraUnit Bills, the process will;

- 1. Finalize the bill with status INV
- 2. Print the invoice
- 3. Load the revenue and expense to GL

STAR Job Aid: Inter Unit Billing FIN306: Inter Unit Billing

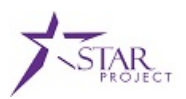

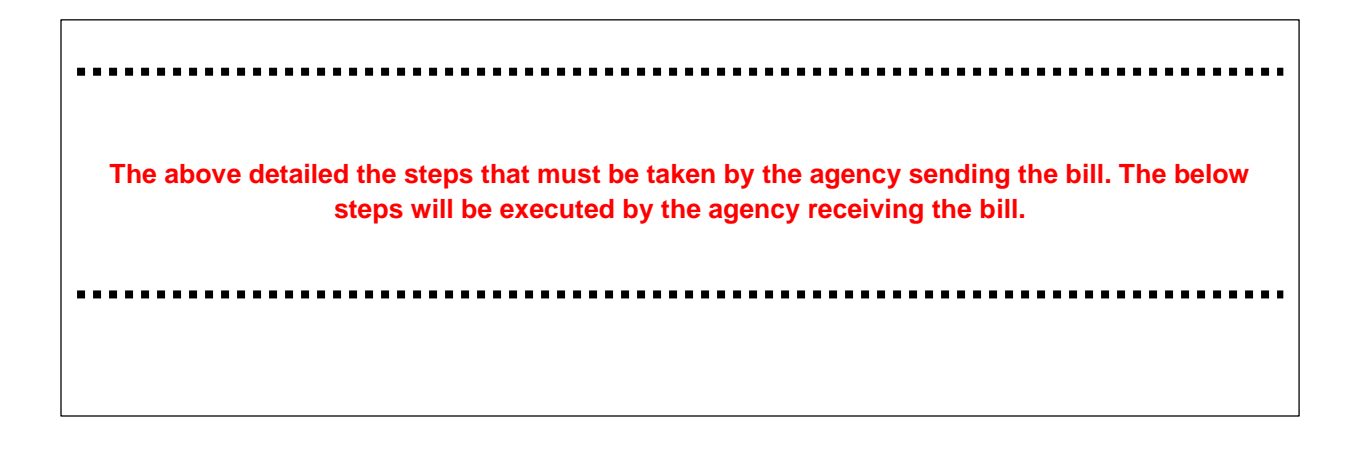

## **VOUCHER PROCESSING**

### **Reviewing and Approving InterUnit Voucher**

Scenario: An agency has sent you an invoice using InterUnit functionality. You, as the receiving agency, must then execute the steps necessary to pay this bill.

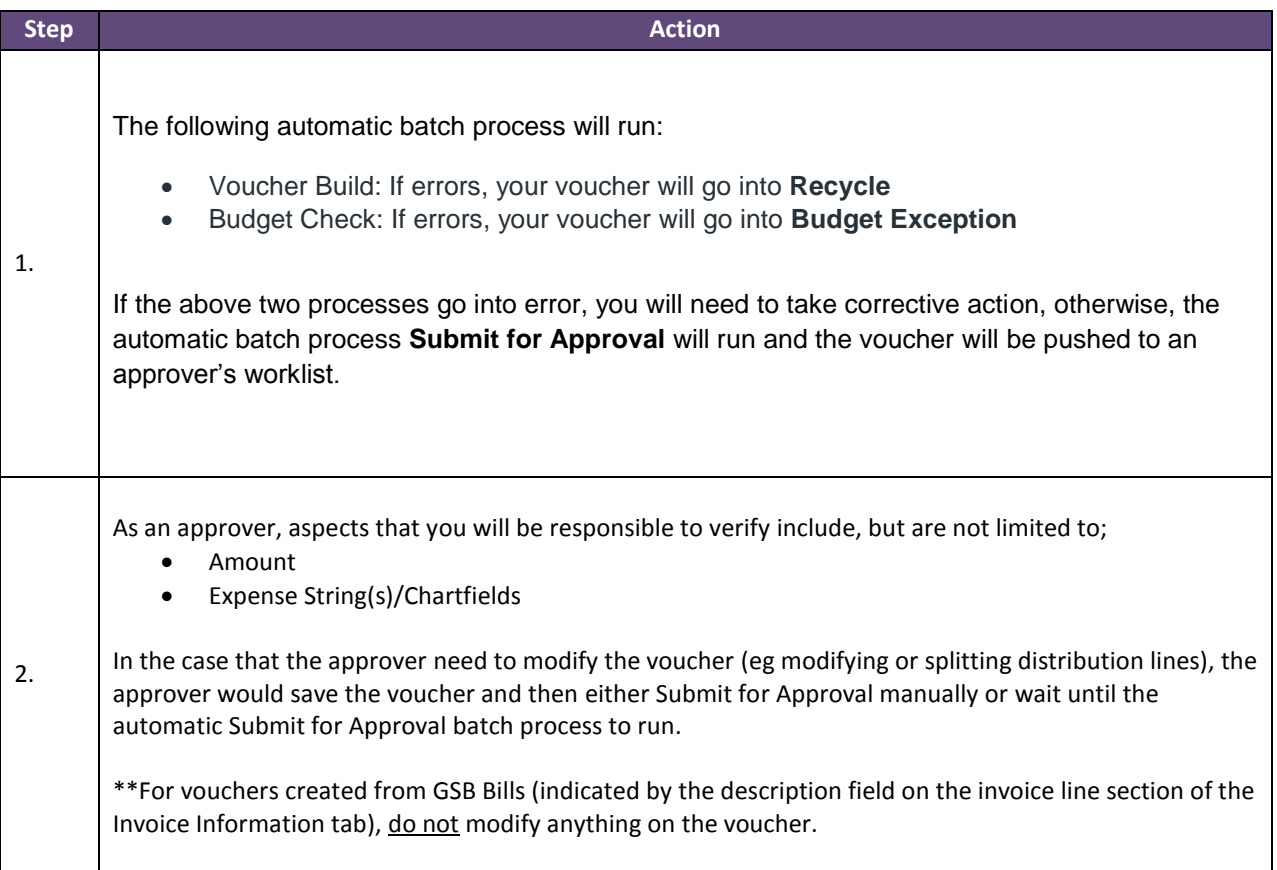

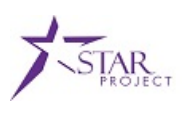

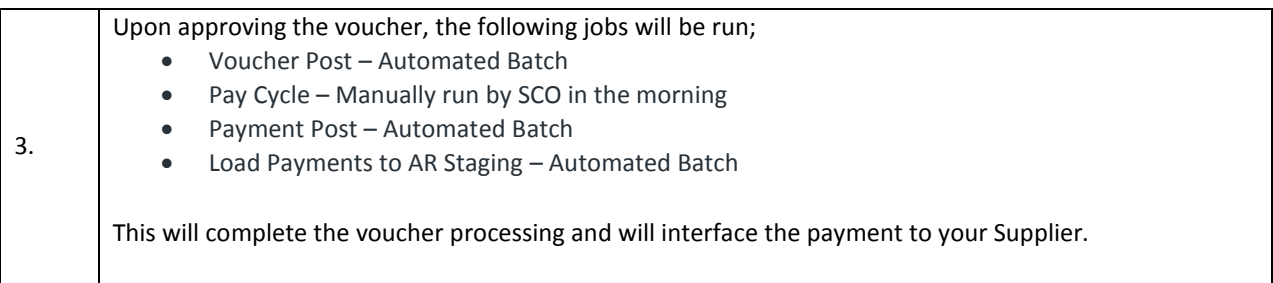